# **Встроенные и логические функции в Excel**

#### Решение задач с условными функциями и логическими выражениями.

Немного теории.

Условная функция. Общий вид функции следующий:

**ЕСЛИ** (< условие>, < выражение1>, < выражение2>)

Условие – это логическое выражение, которое может принимать значение ИСТИНА или ЛОЖЬ. <выражение1> и <выражение2> могут быть числами, формулами или текстами.

Условная функция, записанная в ячейку таблицы, выполняется так: если условие истинно, то значение данной ячейки определит  $\leq$ выражение  $\geq$ , в противном случае -  $\leq$ выражение 2>.

Логические выражения. Логические выражения строятся с помощью операций отношения (<, >, <= (меньше или равно),  $=$  (больше или равно), =, < > (не равно)) и логических операций (логическое  $\mathbf{M}$ , логическое ИЛИ, логическое отрицание НЕ). Результатом вычисления логического выражения являются логические величины ИСТИНА или ЛОЖЬ.

Существуют особенности записи логических операций в табличных процессорах: сначала записывается имя логической операции (И, ИЛИ, НЕ), а затем в круглых скобках перечисляются логические операнды.

Пример 1. Таблица содержит следующие данные об учениках школы: фамилия, возраст и рост ученика. Сколько учеников могут заниматься в баскетбольной секции, если туда принимают детей с ростом не менее

160 см и возраст не должен превышать 13 лет?

Условие должно быть записано так: рост  $>=160$  и возраст  $<=13$ . В таблицу внесем десять записей.

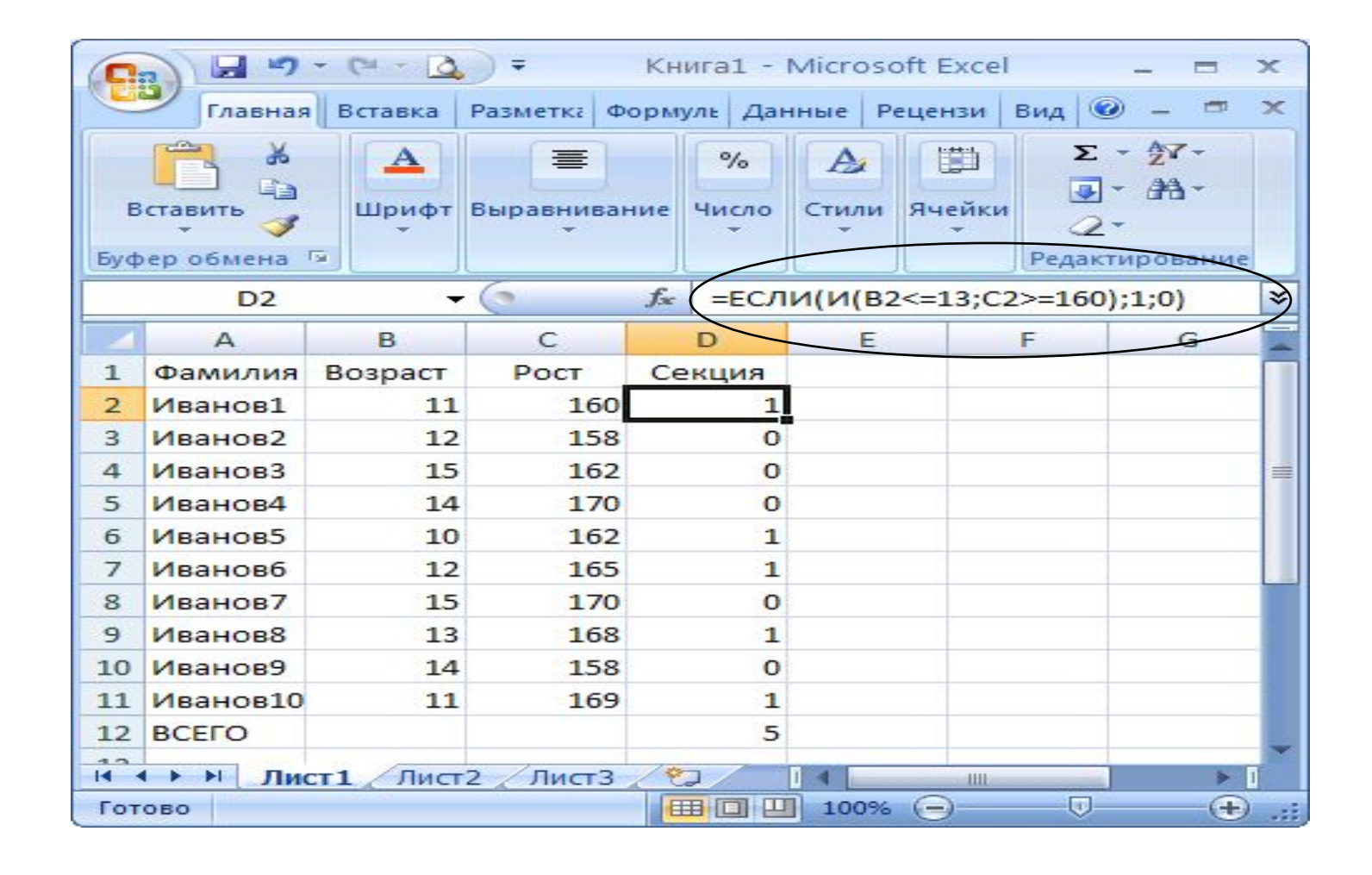

**Читаем условие, записанное в строке формул: если число в ячейке В2 меньше или равно 13 И число, записанное в ячейке С2 больше или равно 160, то записываем в ячейку D2 единицу (соответствие условию) или ноль (несоответствие условию). Копируем формулу в ячейки D3: D11. Находим общее количество учеников, которые могут быть приняты в секцию: формулу =СУММ(D2: D11) записываем в ячейку D12.**

### Пример 2.

**В доме проживает 10 жильцов. Подсчитать, сколько каждый из них должен платить за электроэнергию и определить суммарную плату для всех жильцов. Известно, что 1 квт/ч электроэнергии стоит m рублей, а некоторые жильцы имеют 50% скидку при оплате.**

**Решение. Обозначим наличие скидки у жильца единицей. Допустим, что 1 квт/ч стоит 1,5 рубля. Составим таблицу.**

Условие: если скидка есть (C3=1), то расход (B3) умножаем на стоимость кВт (\$C\$1) и делим на 2 (50%), в противном случае считаем оплату без скидки - B3\*\$C\$1.

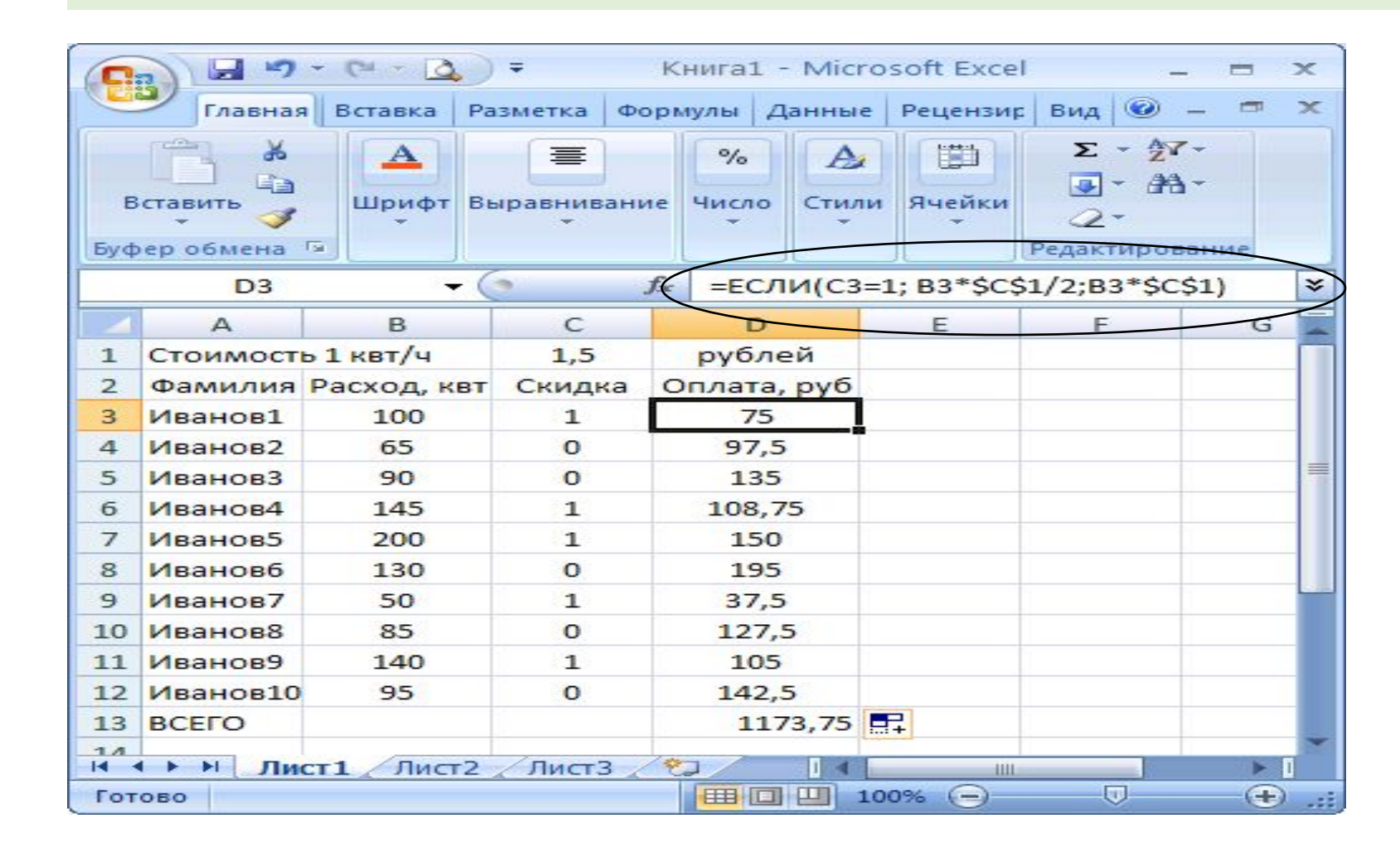

## **Пример 3.**

**Торговый склад производит уценку хранящейся продукции. Если продукция хранится на складе дольше 10 месяцев, то она уценивается в два раза, а если срок хранения превысил 6 месяцев, но не достиг 10 месяцев, то – в 1,5 раза. Получить ведомость уценки товара, которая должна включать следующую информацию: наименование товара, срок хранения, цена товара до уценки, цена товара после уценки.**

## **Решение.**

**По условию задачи имеем три интервала – до 6 месяцев, от 6 до 10 месяцев и больше 10 месяцев. При сроке хранения меньше 6 месяцев цена товара не меняется. На основании этого и запишем условие. Если число в ячейке В2 меньше 6, то содержимое ячейки С2 оставляем без изменения, если число в ячейке В2 больше равно 6 и меньше равно 10, то число в ячейке С2 делим на 1,5, в противном случае число в ячейке С2 делим на 2.**

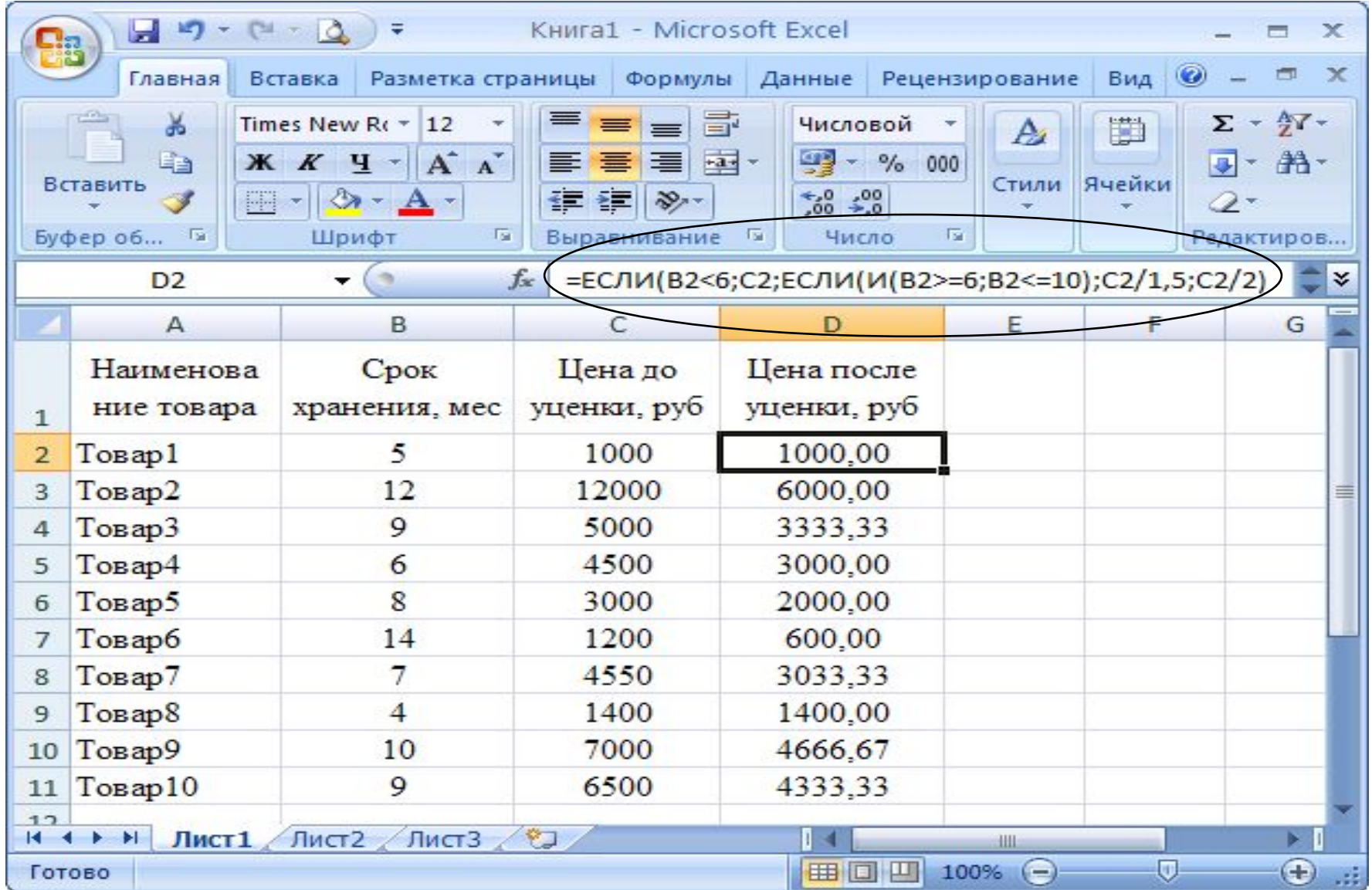

## **Домашнее задание. Выполнить задания из учебника стр.136-137 №12-17**